## **What bulk options are available for several instances?**

You can also perform bulk actions on several selected instances.

Use the checkbox next to each instance to select them and click the required option from the top bar menu or from the gear icon of any selected instance.

The available options are:

- **Remove** use this option to delete/remove selected instances from your environment when you do not want to monitor them any longer. SQL Enterprise Job Manager stops collecting information from this instance, its jobs, will not generate related alerts, and will not display any related information.
- **Edit credentials** if you select this option, you can change the connection credentials that SQL Enterprise Job Manager uses to connect to the selected instances.

You cannot **Edit Properties** for several instances, you can only do it for a single instance. Λ

Read-only users cannot remove or edit credentials of several selected instances.⊕

SQL Enterprise Job Manager monitors and manages your SQL Server agent jobs. [Learn more](https://www.idera.com/productssolutions/sqlserver/sql-server-agent-job/) > >

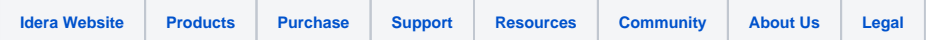